# **Fadlisyah<sup>1</sup> , Risawandi<sup>2</sup> , Achmad Ra'jab Gunawan<sup>3</sup>**

1,2,3Program Studi Teknik Informatika Universitas Malikussaleh Jl. Batam, Blang Pulo, Muara Satu, Lhokseumawe, Aceh 24353

#### **Abstrak**

Seluruh umat muslimin kita harus nya bisa membaca bacaan dalam tulisan arab, akan tetapi, tidak semua orang dapat menghafal dan membaca nagham barzanji, oleh sebab itu aplikasi ini di rancang guna untuk mendeteksi bacaan dan hafalan dari setiap orang yang ingin mengetes hafalan dan bacaan nya. Aplikasi ini dirancang menggunakan metode Hartley Transform dan menggunakan Bahasa pemograman Delphi. Pada pengujiannya user akan menampilkan hasil dari bacaan dan hafalan nya dalam bentuk pesan "lulus" atau "tidak lulus".

## **Kata Kunci:** *Nagham Barzanji, Hartley Transform, Pengujian.*

## **Abstrak**

*All of our Muslims should be able to read Arabic script, however, not everyone can memorize and recite the nagham barzanji, therefore this application is designed to detect the reading and memorization of everyone who wants to test their memorization an recitation. This application is designed using the Hartley Transform method and using the delphi Programming language. In the test the user will display the results of their reading and memorization in the form of "pass" and "do not pass" messages*.

*Keywords***:** *Nagham Barzanji, Hartley Transform, Testing.*

## **1. Pendahuluan**

Fenomena pembacaan "Barzanji' dapat dilihat dari beberapa sudut pandang, sepertitingkat popularitas, penerimaan syair barzanji dalam bahasa Arab tanpapemahaman maknanya, pembacaan yang dilakukan secara

demontratif dalam berbagai pentaskeagaman di kalangan masyarakat Muslim di Manado menarik untuk diteliti. (Gayda Bachmid, 2014).

Barzanji merupakan kumpulan puji-pujian berupa syair atau sajak yang menceritakan biografi Nabi Muhammad. Dalam tradisi Nahdatul Ulama (NU) terutama di Jawa, kitab ini beserta kitab lain seperti Diba'an, Burdahan dan Manaqiban sering dibacakan dalam berbagai hajatan seperti anak lahir, hajat menantu, khitanan, tingkeban, musibah yang berlarut-larut dan lain-lain. (Ahmad muttaqin, 2016).

Masyarakat Bugis justru hanya mengenal pembacaan barzanji. Sangat jarang ditemukan ada pembacaan selain kitab barzanji yang disebutkan di atas. Momen-momen pembacaan Barzanji juga beragam, seperti menre' hajji (naik haji), appeno lolo' (aqiqah), assunna' (khitanan), abottingeng (nikahan), punya kendaraan baru, menre' bola (punya rumah baru atau pindah rumah), ammaulukeng (Maulid), ammiraje' (Isra' Mi'raj). Jika ditanya apakah mereka juga NU? Kebanyakan terutama di daerah-daerah justru tidak mengenal NU. Pembacaan barzanji dianggap sebagai ade' yaitu tradisi yang turuntemurun dari tomatoa riolota (orang dulu) ketika Islam pertama kali datang ke Sulawesi Selatan. Istilah ade' disini menunjukkan bahwa ma'barzanji (pembacaan barzanji) memiliki dimensi bukan lagi sekedar ajaran yang secara hukum Islam (Fiqh) disebut sunnah, tetapi bagi masyarakat Bugis ia adalah tradisi yang "sakral" ketika seseorang meninggalkan praktik tersebut maka dianggap melanggar ade'.(Ahmad muttaqin, 2016).

#### **2. Metode Penelitian**

#### A. Pengertian Nagham

Nagham berarti bunyi kalimat dan keindahan suara ketika membaca. Menurut ahli bahasa, nagham juga berarti bergetarnya sendi-sendi dengan keras yang menyebabkan tersentuhnya hati. Jika nagham diibaratkan sebuah proses maka keindahan adalah hasilnya, sedangkan objeknya dalam hal ini adalah Alquran. Nagham bisa disebut juga sebagai lagu atau melodi yang berta"rif sebagai vokal suara indah tunggal tanpa diiringi alat musik, tidak terikat dengan not balok, dan hanya di gunakan untuk didapat dari nyanyian nenek moyang bangsa Arab, yang kemudian dipakai untuk melagukan, Alquran.30 John Take atau W. S berasumsi bahwa lagu dan praktik melagukan Alquran

diperoleh dari hasil jiplakan musik gereja yang digunakan oleh pendetapendeta Kristen Qibti. Namun, pendapat ini disangkal dengan maklumat Nabi Muhammad berikut ini Ibnu Manz,. Beliau menyebutkan bahwa orang yang pertama kali membaca Alquran dengan lagu adalah Abdullah bin Abi Bakrah. Bacaanya sedih (حزنا) –dengan suara lunak dan belum ada unsur lagu menyanyinya ( الغناء والحداء .)Tradisi ini kemudian diwarisi oleh cucunya yang bernama ‗Ubaidillah bin Umar.(Ainatul Masrurin, 2018).

#### B. Hartley Transform

Transformasi Hartley adalah transformasi trigonometri yang memetakan data nyatake data nyata. Sementara algoritma cepat untuk radix-2 dapat ditemukan tanpa kesulitan besar, algoritma radix yang lebih tinggi tidak jelas. oleh karena itu adalah tepat untuk menggambarkan transformasi Hartley dalam hal transfor masi fourier. Sebuah metode untuk konversi algoritma FFT kealgoritma Hartley Transform (FHT) cepat diberikan. (Jorg, 2011).

*Hartley Transform* dapat didefinisikan sebagai berikut:

$$
H(\omega) = \{ \mathcal{H}f \} (\omega) = \frac{1}{\sqrt{2\pi}} \int_{-\infty}^{\infty} f(t) \cos(\omega t) dt,
$$
  

$$
\cos(t) = \cos(t) + \sin(t) = \sqrt{2}\sin(t + \pi/4) = \sqrt{2}\cos(t - \pi/4)
$$

#### **3. Hasil dan Pembahasan**

#### A. Use Case Diagram

Use case diagram merupakan gambaran fungsionalitas dari suatu sistem. Diagram use case dari aplikasi system pendedeksi nagham barzanji adalah sebagai berikut:

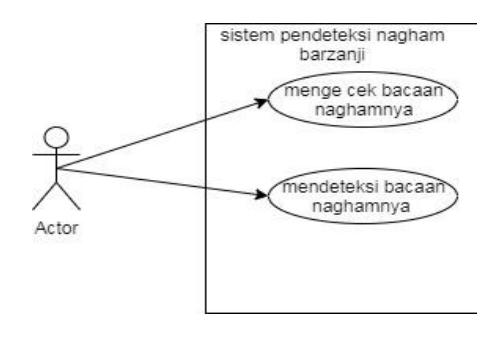

Gambar diatas menerangkan bahwa user memiliki 2 menu yang dapat diakses, yaitu menu mengecek bacaan, menu mendeteksi bacaan naghamnya.

#### B. Activity Diagram

Berikut merupakan rancangan menggunakan diagram activity dalam pembuatan aplikasi Sistem Pendeteksi Nagram Barzanji.

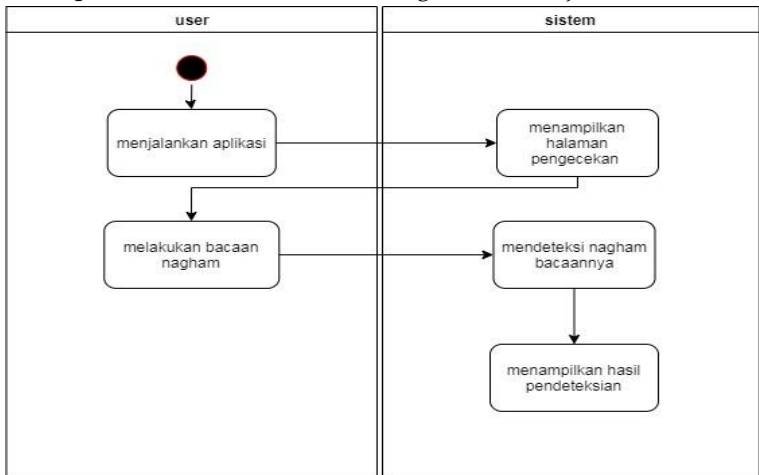

Pada Menu ini, User dapat melihat informasi bagaimana penggunaan aplikasi ini, serta dapat mengetahui kegunaan setiap menu yang ada.

#### C. Sequence Diagram

Berikut ini merupakan rancagan menggunakan sequence diagram dalam pembuatan aplikasi Sistem Informasi nagham barzanji ini:

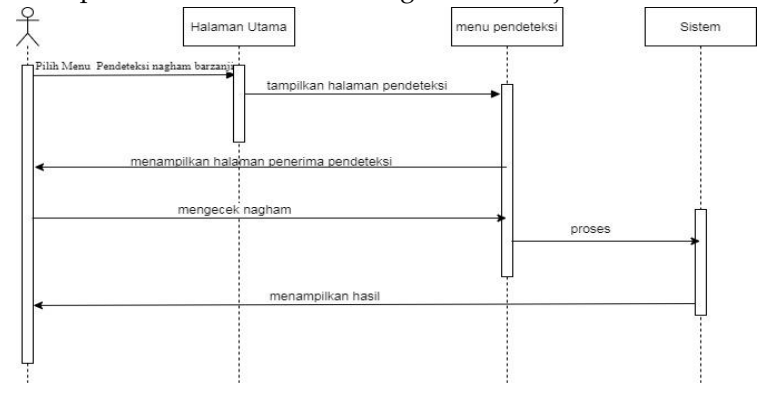

Gambar diatas menunjukkan jalannya proses yang ada pada menu pendeteksi nagham, proses dimulai ketika user memilih menu konsultasi yang ada pada halaman utama.

## D. Pengujian Sistem

Pada bagian ini, akan membahas proses dari penelitian yang dilakukan dari data sebenarnya, dimana system akan di uji dengan mengimplementasikan rancangan desain program menggunakan Bahasa pemograman.

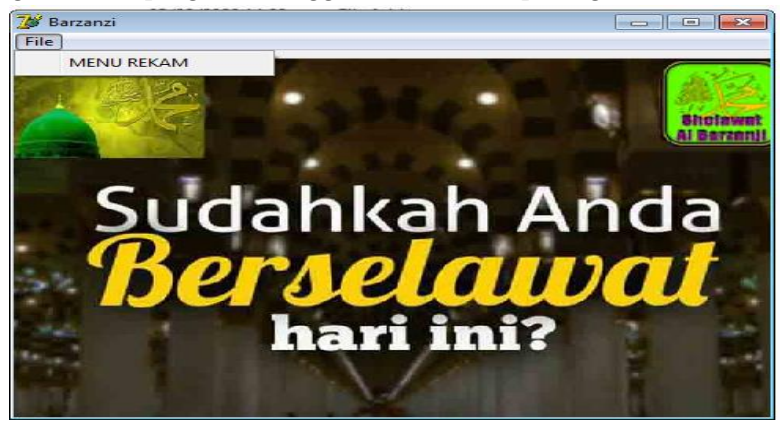

Tampilan awal pada program pengujian nagham barzanji

NOTE: Tampilan awal tersebut untuk memulai jalannya program setelah di awali dengan tampilan tersebut lalu anda meng klik FILE, yang terletak pada sudut kiri atas pada gambar di atas setelah kita meng klik file tersebut maka kita pilih MENU REKAM maka menampilkan sebagai berikut:

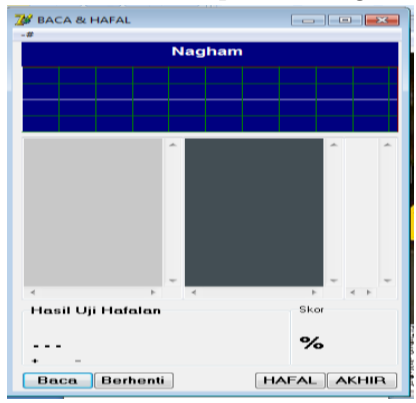

Sesudah user menampilkan halaman baca & hafal, di dalam tampilan baca dan hafal tersebut terdapat ada beberapa tombol, dan tombol tersebut sebagai berikut:

- 1. Tombol Baca
- 2. Tombol Berhenti
- 3. Tombol Hafal
- 4 .Tombol Akhir

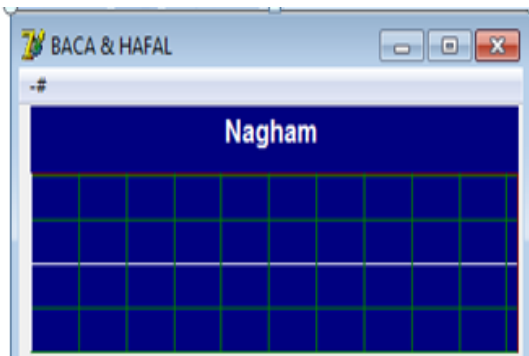

Jika si pengguna membuka halaman Baca & Hafal, maka si pengguna akan menemukan tampilan seperti gambar yang di atas,kemudian jika tampilan tersebut mulai,maka tampilan nagham tersebut berubah.

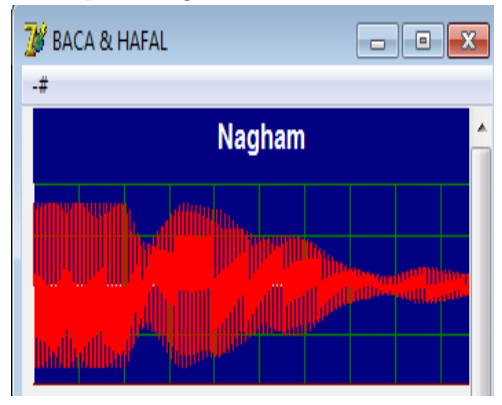

Selanjutnya,pada saat tampilan di mulai, maka gelombang tampilannya berubah,dan berubahnya tidak menentu sesuai dengan audio yang diinputkan user.

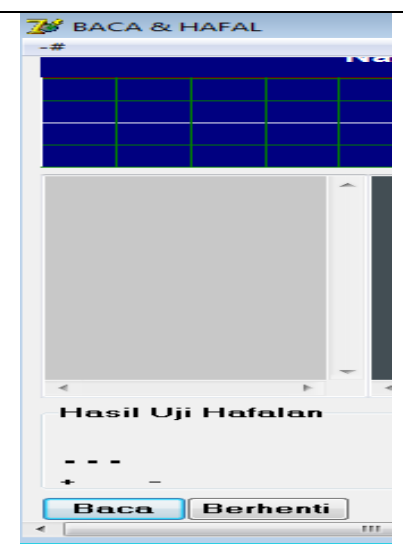

Kemudian pada tampilan ini ialah tampilan yang belum menangkap suara user atau pengguna.

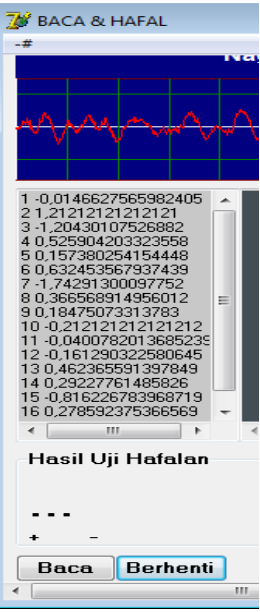

Kemudian pada tampilan ini,ialah tampilan bacaan yang sudah ter input dan menangkap suara user atau pengguna, dan si user harap,merekam nagam dengan benar,supaya si user dapat menguji apa yang ingin di uji.

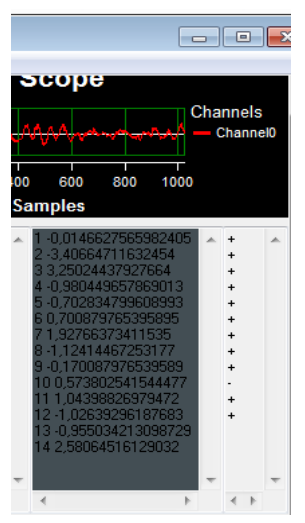

Sesudah kita merekam atau mendeteksi nagamnya maka tampilannya bisa berubah seperti gambar di atas,dan gelombang suaranya,jika ingin ingin mendeteksi kembali ,maka gelombangnya bisa saja berubah.

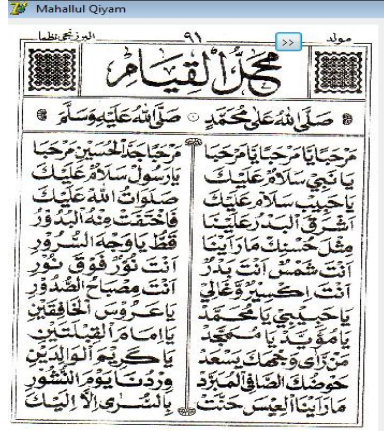

Mahalull qiam sebagai panduan agar user benar pembacaannya Setelah anda mengklik file tersebut, maka anda menampilkan yang namanya Baca dan Hafal dan teks Mahallulqiyam.

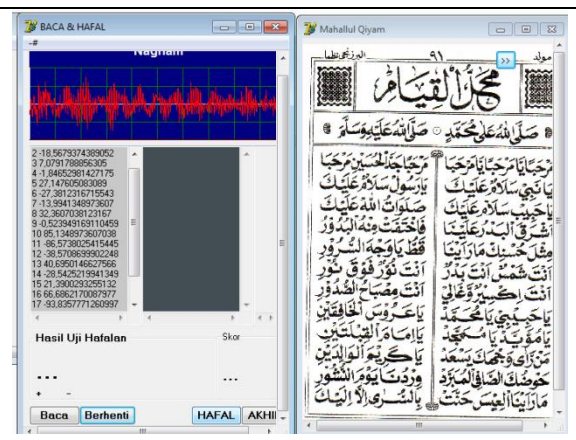

Proses pertama tampilan yang kita ketahui yaitu Baca, Berhenti, Hafal, Akhir. Pada halaman ini user dapat membaca dan mengetes hafalan.

Langkah yang harus dilakukan adalah dengan langkah langkahnya, yaitu:

- 1. Membuka aplikasi terlebih dahulu
- 2. Lalu membuka aplikasi baca dan hafalan
- 3. Kemudian di aplikasi tersebut terdapat tombol baca, klik tombol tersebut,tombol baca tersebut ber guna untuk merekam bacaan dari pengguna kemudian hasil rekaman suara dari user dapat menyimpan otomatis dalam bentuk digital.
- 4. Kemudian di aplikasi tersebut terdapat tombol berhenti klik tombol tersebut,tombol berguna untuk memberhentikan rekaman bacaan.
- 5. Kemudian si user dapat meng klik tombol hafal,tombol hafal tersebut berguna untuk kita merekam bacaan tersebut, mengecek bahwa bacaannya benar dengan apa yang ingin di hafal.

Kemudian *user* menekan tombol akhir, tombol akhir tersebut berguna untuk mengakhiri rekaman yang kita uji.

## **4. Kesimpulan**

Aplikasi ini dirancang menggunakan Algoritma *Hartley Transform* dan menggunakan UML (*Unified Modelling Language*).

# **Daftar Pustaka**

Chin dkk. (2000). Discrete Hartley Transform Based Multicarrier Modulation.

Fadlisyah, dkk (2013). Pengolahan Suara. Yogyakarta : Graha Ilmu.

- Heri, dkk (2018). Perancangan Aplikasi Keamanan File Audio Format WAV(waveform) Menggunakan Algoritma RSA. Jurnal Ilmu Komputer dan Informatika Vol.02 No.01
- Hermaansyah, dkk (2011). Simulasi Buka tutup Pintu dengan Menggunakan Bahasa Pemograman Borland Delphi 07. Jurnal Media Infotama Vol.7 No.2
- Muslihuddin Muhammad, dkk. (2016) Analisis dan Perancangan Sistem Informasi menggunakan Metode Terstruktur dan UML. Yogyakarta : ANDI.
- Rosid dkk. Aplikasi Transformasi Hartley pada Analisa Kontinuasi Data Gravitasi dan Geomagnet. Prosidingpertemuan Ilmiah XXV HFI Jateng dan DIY.
- Suendri (2018). Implementasi Diagram UML (Unified Modelling Language) Pada Perancangan Sistem Informasi Remunirasi Dosen dengan Database Oracle. Jurnal Komputer dan Informatika.